#### **Introduction to Software Design**

#### **Lab1: C Environment Setting for Lectures & Assignments**

Yoonsang Lee Spring 2020

### **Topic Covered**

• 우분투 설치

- 리눅스 기본 명령어
- Vim 기본 사용법

• "Hello World!" 예제

### **Development Environment**

• Development environment for this course:

• Python : Python 3 on any OSs

• **C: gcc on Ubuntu**

# 추천 환경

• (Ubuntu가 아닌 다른 OS라면) Virtual machine: <http://www.virtualbox.org/>

- Ubuntu:<http://releases.ubuntu.com/18.04>
- Editor: vim을 추천하나 gedit 혹은 다른 editor를 사용해도 됨.

# 우분투 설치

# **Ubuntu** 설치

- 이미 Ubuntu가 설치된 컴퓨터를 사용하고 있다 면 그대로 사용하면 됨.
- 이후 슬라이드는 다른 OS를 사용하고 경우를 가정해서 설명함.

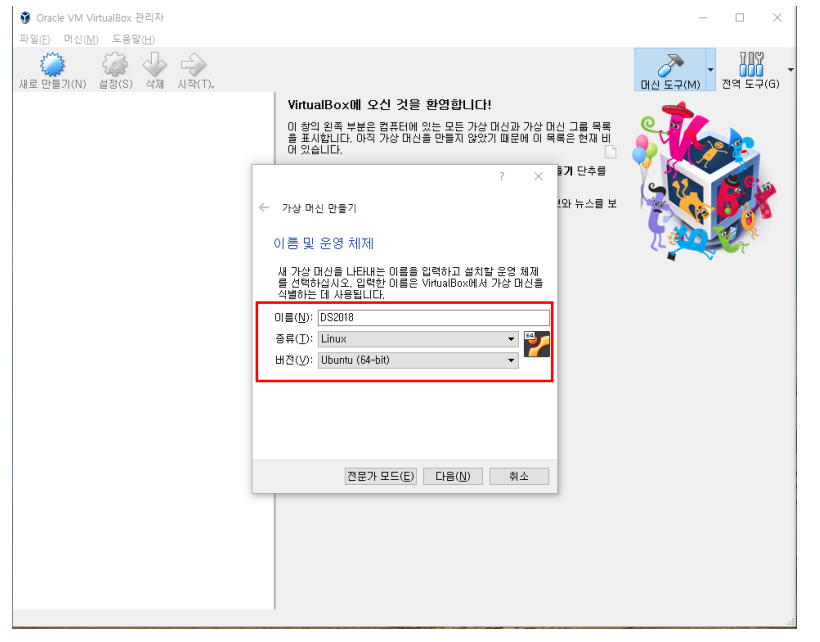

- 이름 : (임의 설정)
- 종류 : Linux
- 버전 : Ubuntu (64-bit)

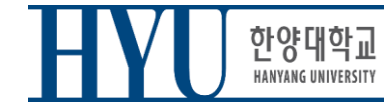

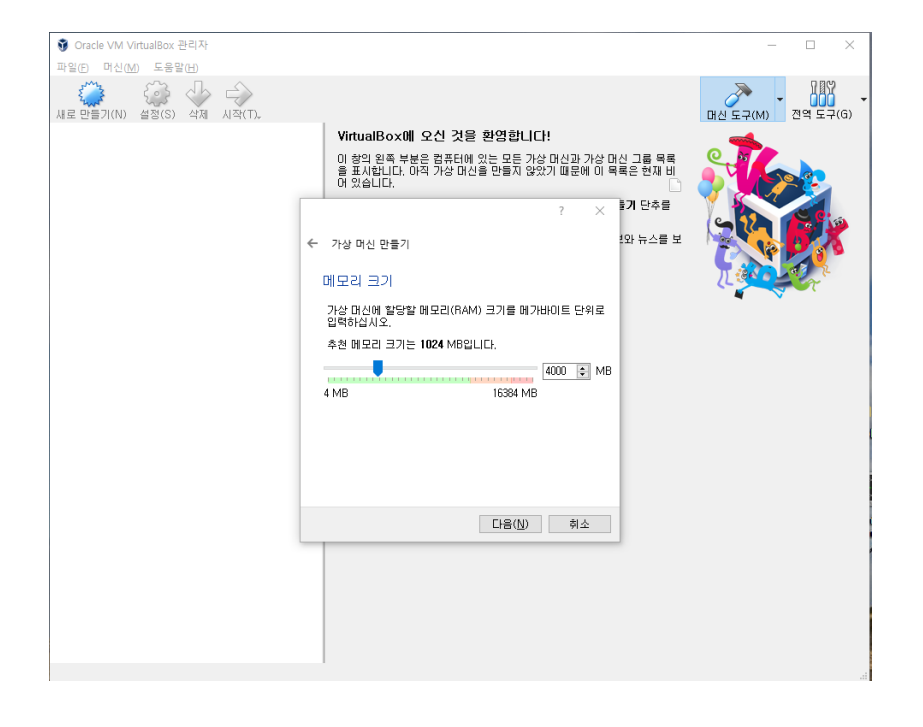

• 메모리 크기 : (임의 설정)

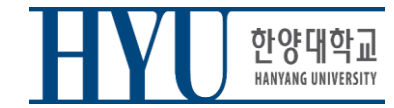

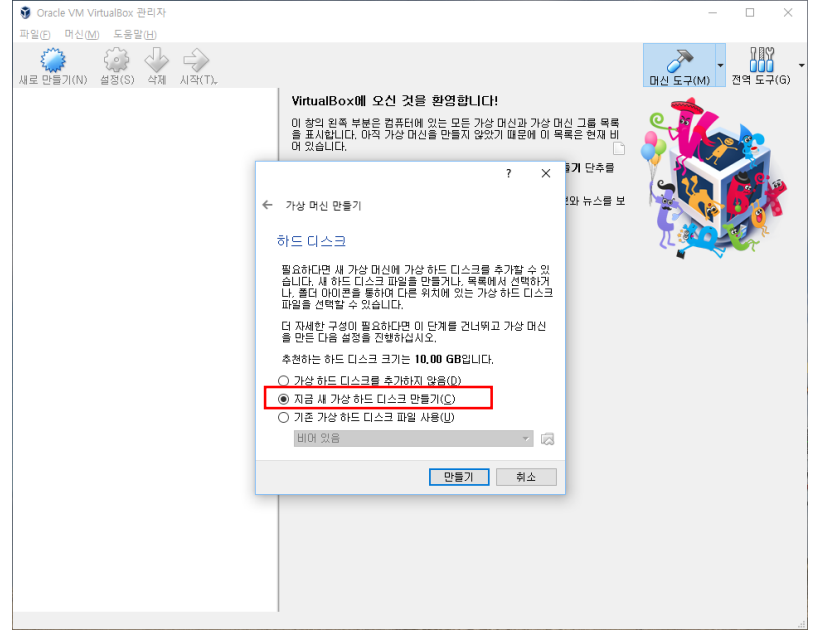

#### • 지금 새 가상 하드 디스크 만들기

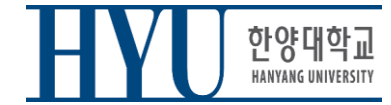

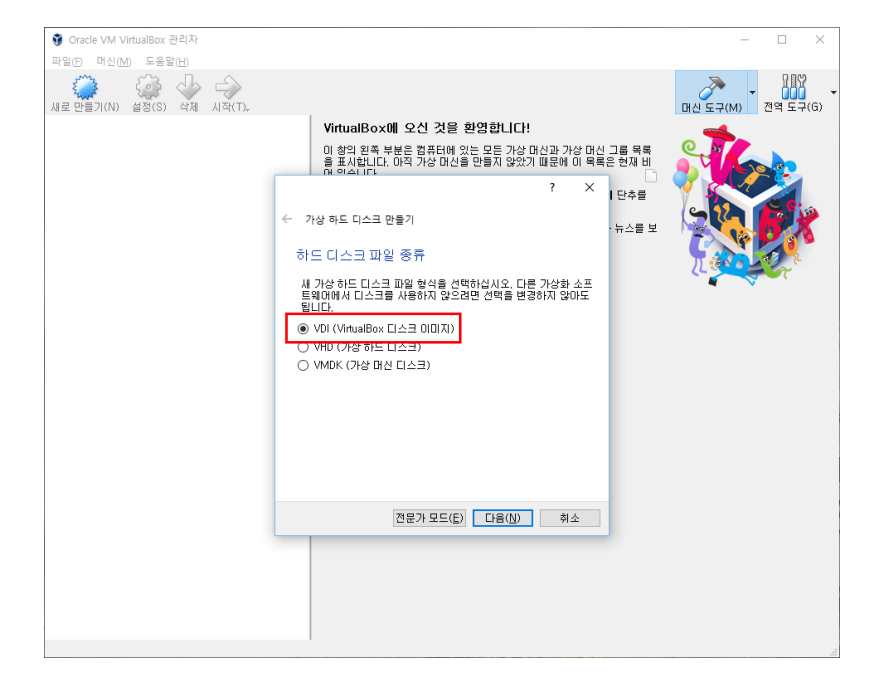

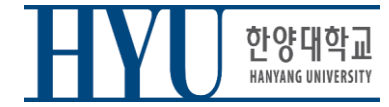

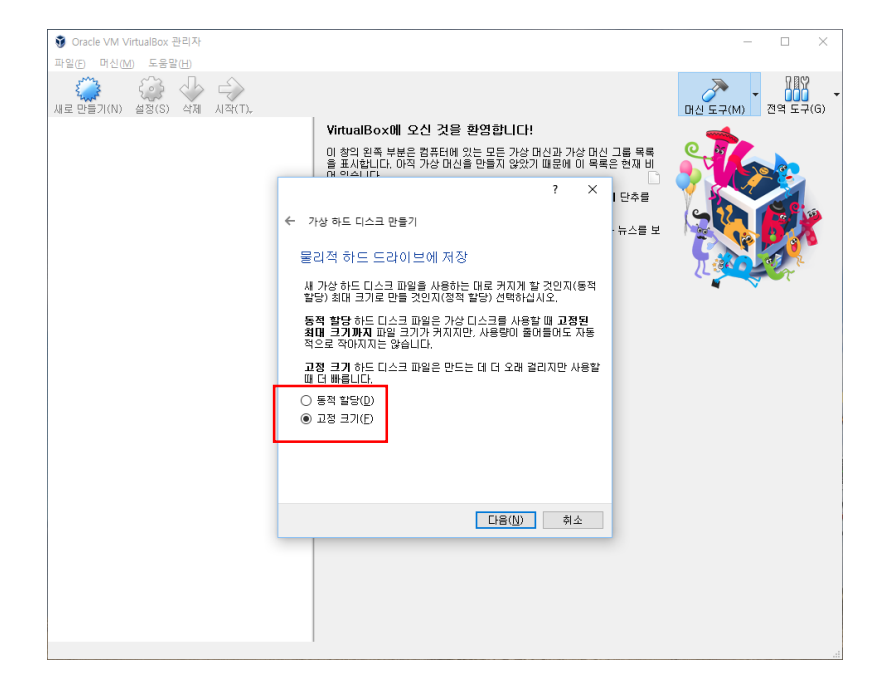

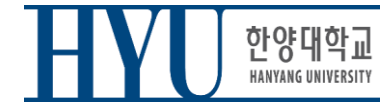

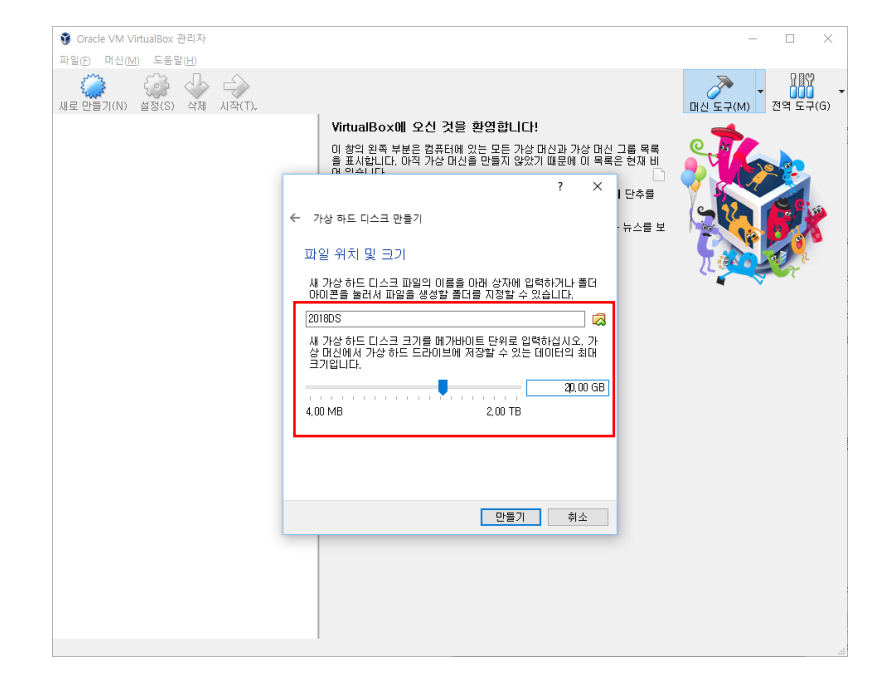

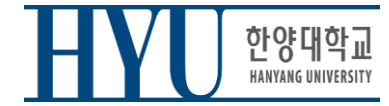

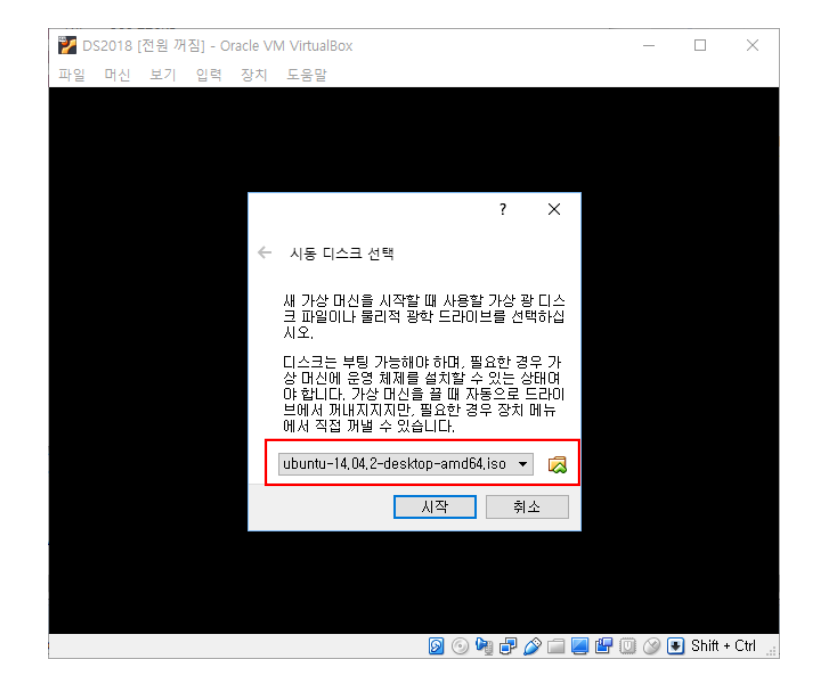

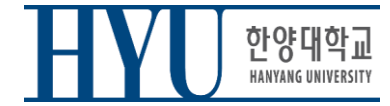

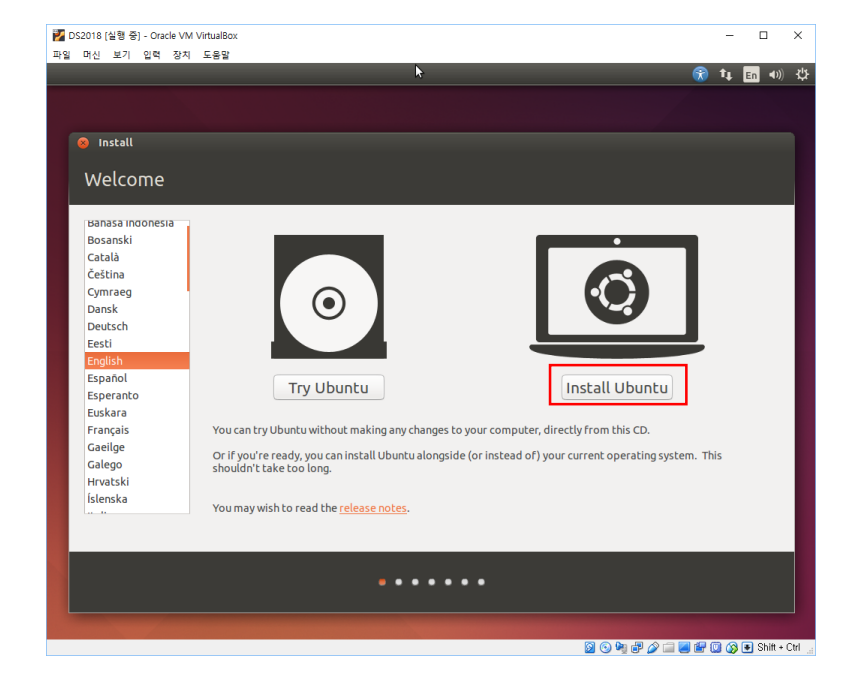

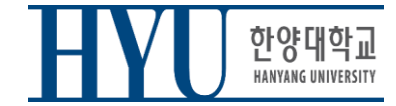

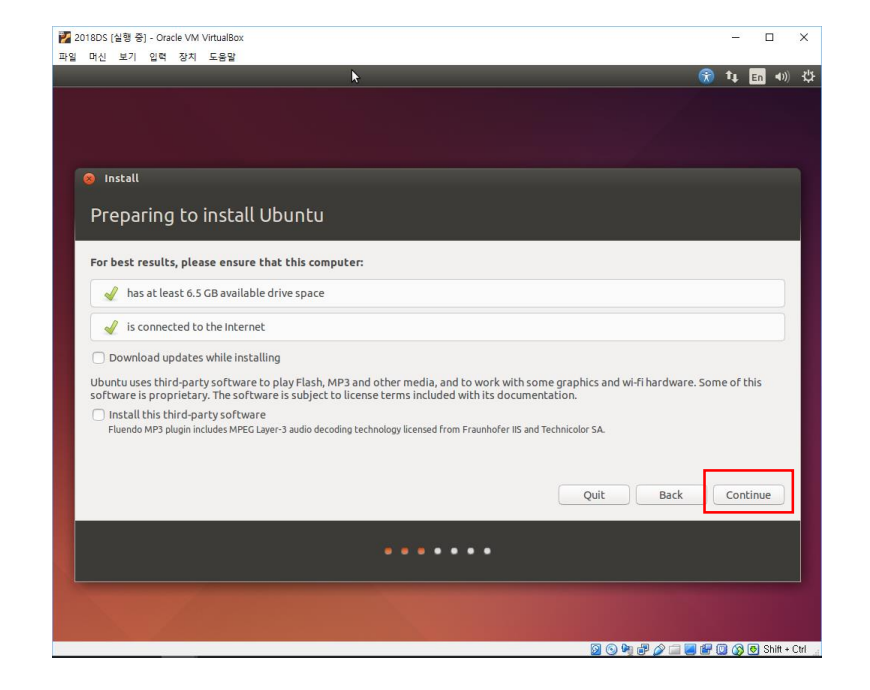

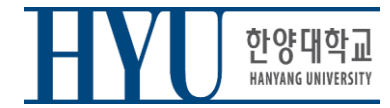

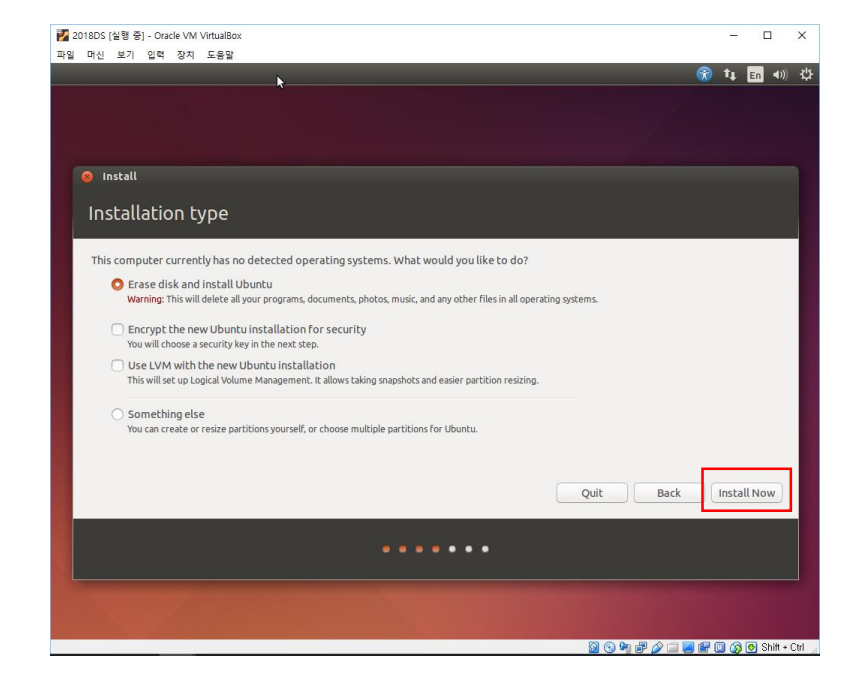

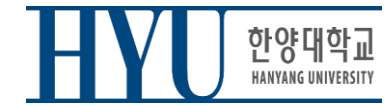

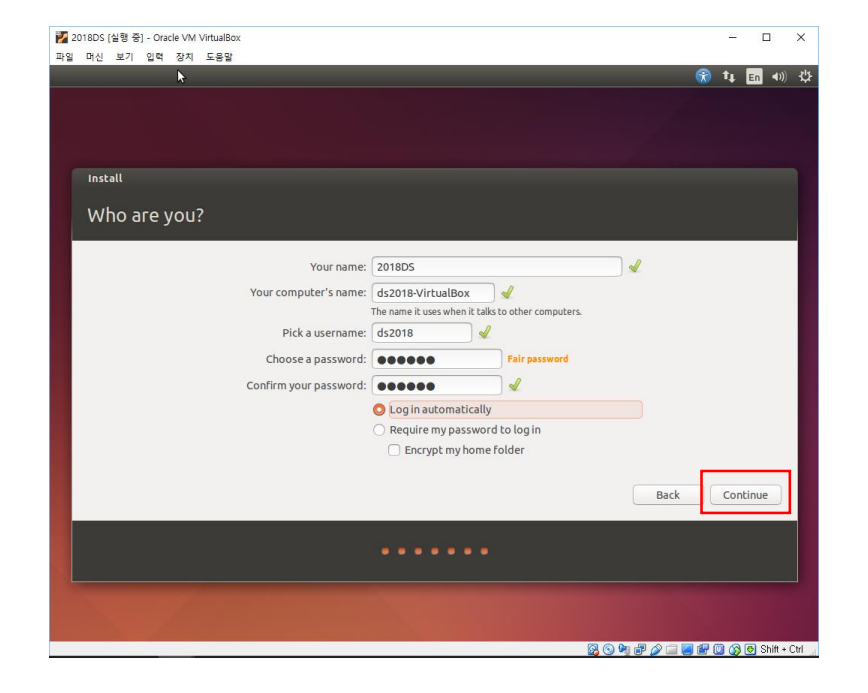

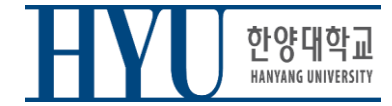

# 리눅스 기본 사용법

# **Terminal** 실행

- Click Dash button (Start button)
- Type "terminal" and click Terminal
- or use Shortcut:  $CTRL + ALT + T$

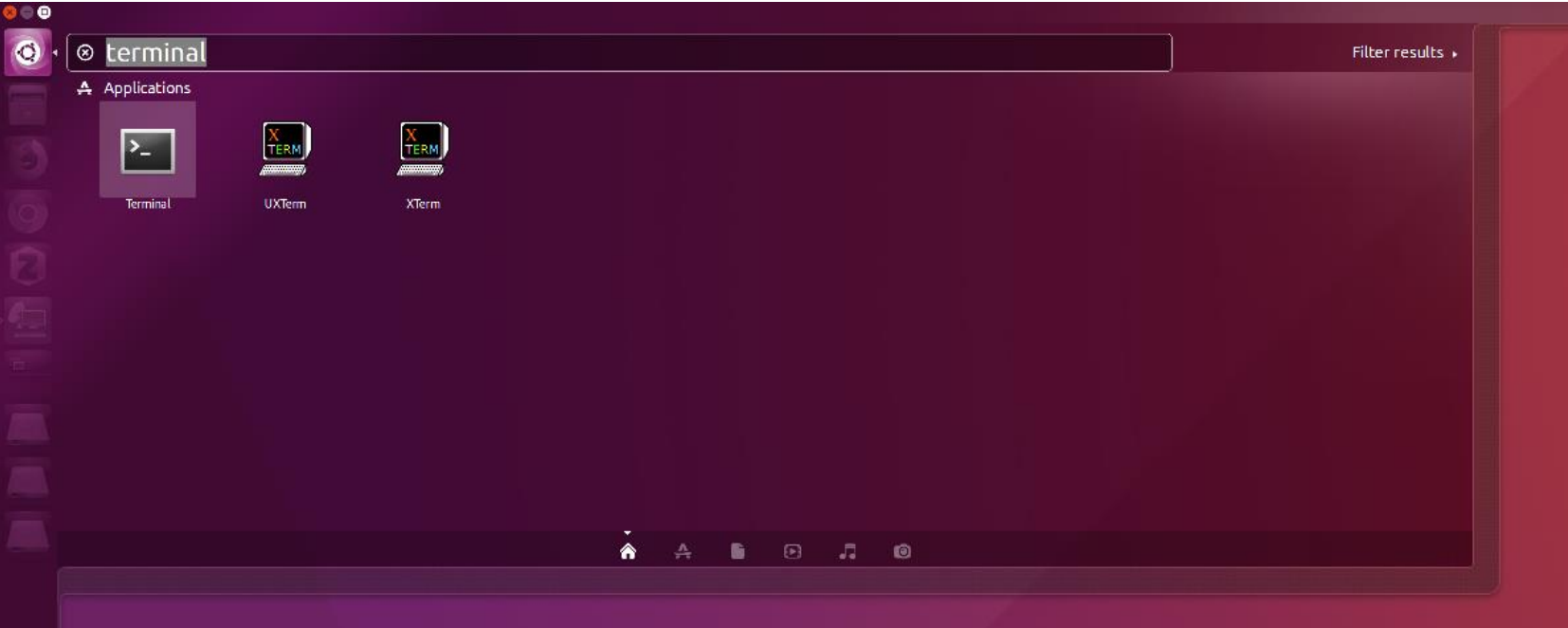

• Retrieve file on current directory

(Shell – home directory)  $$ 1s$ 

• Current Location

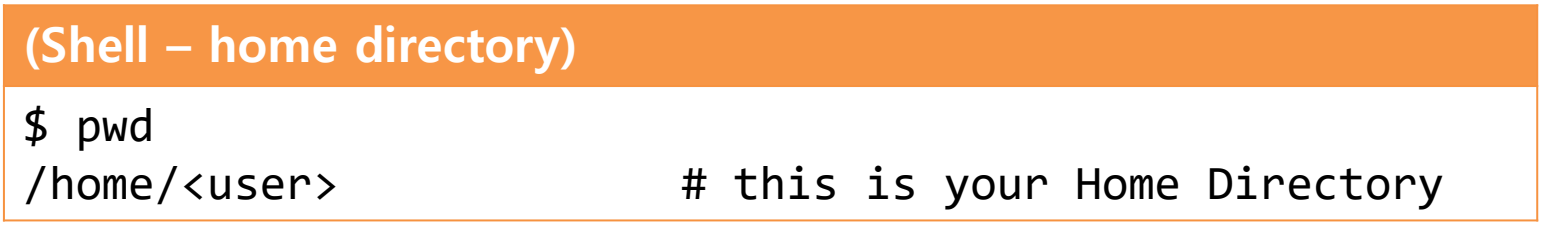

- Directory type
	- Normal directory : <dir-name>
	- Current directory : .
	- Parent directory : ..
	- Root directory : /
	- Home directory : ~
- Path type
	- Absolute address : /<dir1>/<dir2> ..
	- Relative address: : <dir1>/<dir2>

• Make directory

#### (Shell)

\$ mkdir <dir-name>

• Change (current working) directory

#### (Shell)

\$ cd <destination directory>

• Remove file, directory

(Shell)

\$ rm <file-name>

#### (Shell)

\$ rm -rf <dir-name>

• Move source(s) to destination directory.

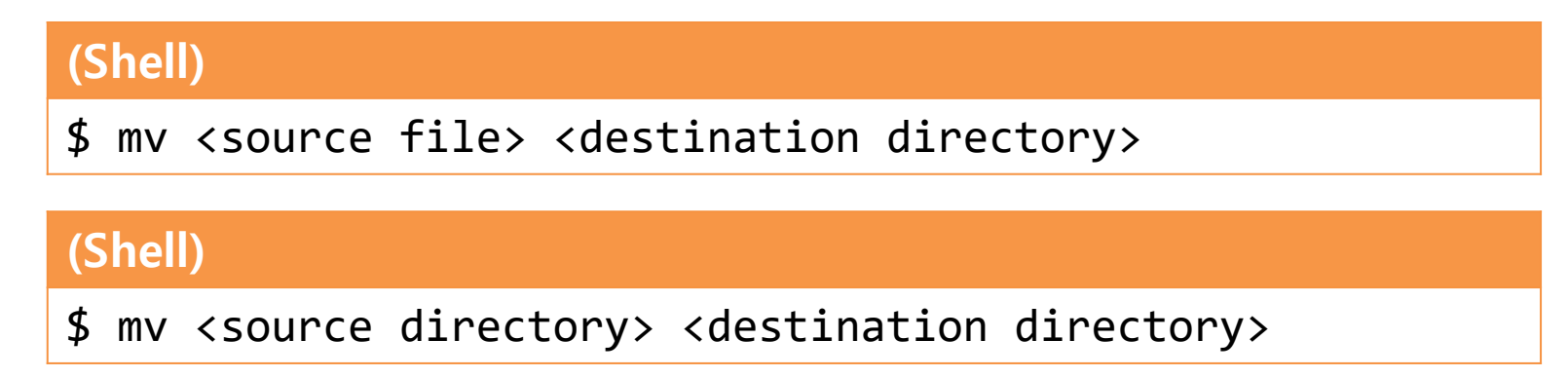

• Rename SOURCE to DEST

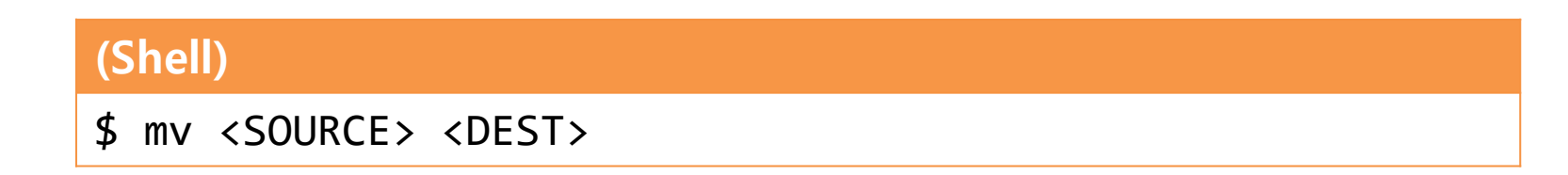

• Copy

#### (Shell)

\$ cp <source file> <destination directory>

#### (Shell)

\$ cp <source file> <destination file>

#### (Shell)

\$ cp –r <source directory> <destination directory>

#### 그 밖의 명령어

- **"cat {file\_name}" :** 파일 내용 출력
- **"vi {file\_name}" :** 해당 파일 **vi**편집기로 편집**(**파일이 없으면 생성**)**
- **"gedit {file\_name}" :** 해당 파일 **gedit**편집기로 편집**(**파일이 없으면 생 성**)**

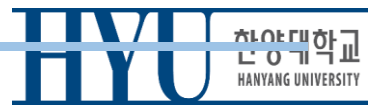

#### 명령어 실행 예제

**ls** 명령어 실행 예제

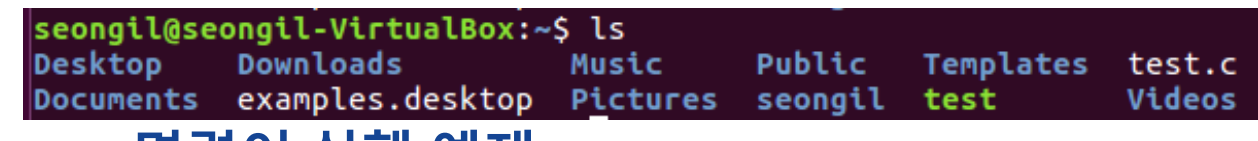

#### **cat** 명령어 실행 예제

seongil@seongil-VirtualBox:~\$ cat test.c #include<stdio.h> int main (void)

```
printf("Apple\n");
return 0;
```
**vi {test.c}, vi {test.py}** 명령어 실행 예제

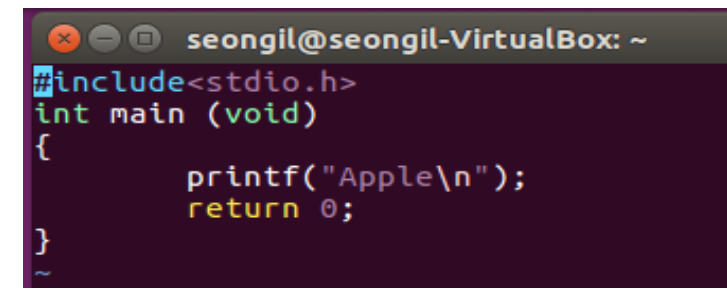

**C** e seongil@seongil-VirtualBox: ~ print("Apple")

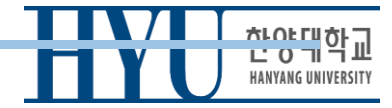

# **Vim** 기본 사용법

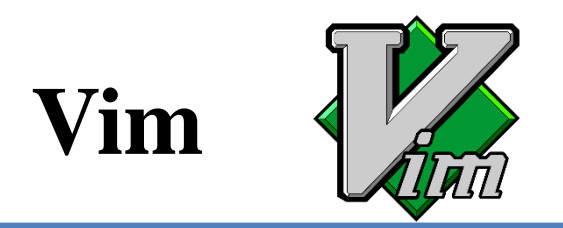

- **V**i **IM**proved
- 기존의 Vi 편집기에 수많은 개선사항을 추가한 편집기 (Bram Moolenaar가 1991년에 첫 공개)
	- Vi: BSD의 핵심 개발자인 Bill Joy가 1976년 만든 편집기
	- 현재는 Vim이 훨씬 더 많이 쓰인다.
- 현재 대부분의 Linux 시스템에 포함된 기본 편집기
	- Vim을 다룰 줄 알면 Linux에서 작업 시 여러모로 편하다.
- Vim의 3가지 작동 모드:
	- Normal mode
	- Insert mode
	- Command-line mode

### **Normal Mode**

- Vim을 처음 실행하면 Normal mode 상태임.
- 복사,붙이기,삭제,검색 등의 기능을 단축키를 통해 사용 가능한 모드.
- 아무것도 보이지 않지만 명령어를 기다리고 있는 상태임.

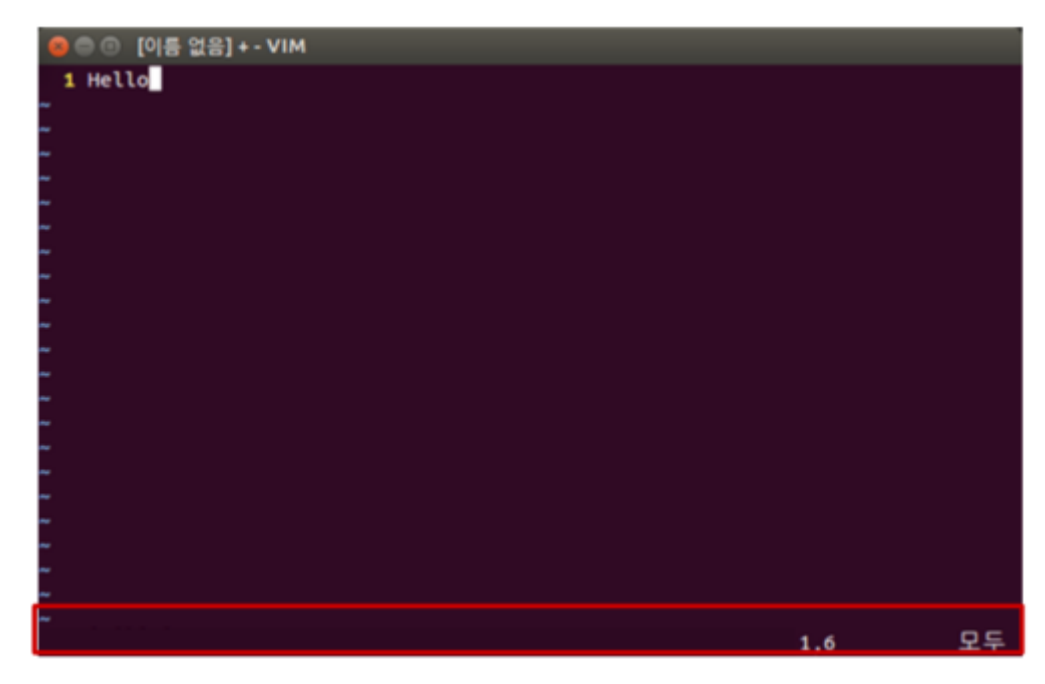

### **Insert Mode**

- Normal mode에서 **a** 또는 **i**를 누르면 Insert mode로 전환.
- Insert mode에서는 일반적인 텍스트 편집기에서 작업하 듯이 파일의 내용을 입력 및 수정 할 수 있음.
- Insert mode모드에서 **ESC** 를 누르면 Normal mode로 다 시 돌아감.

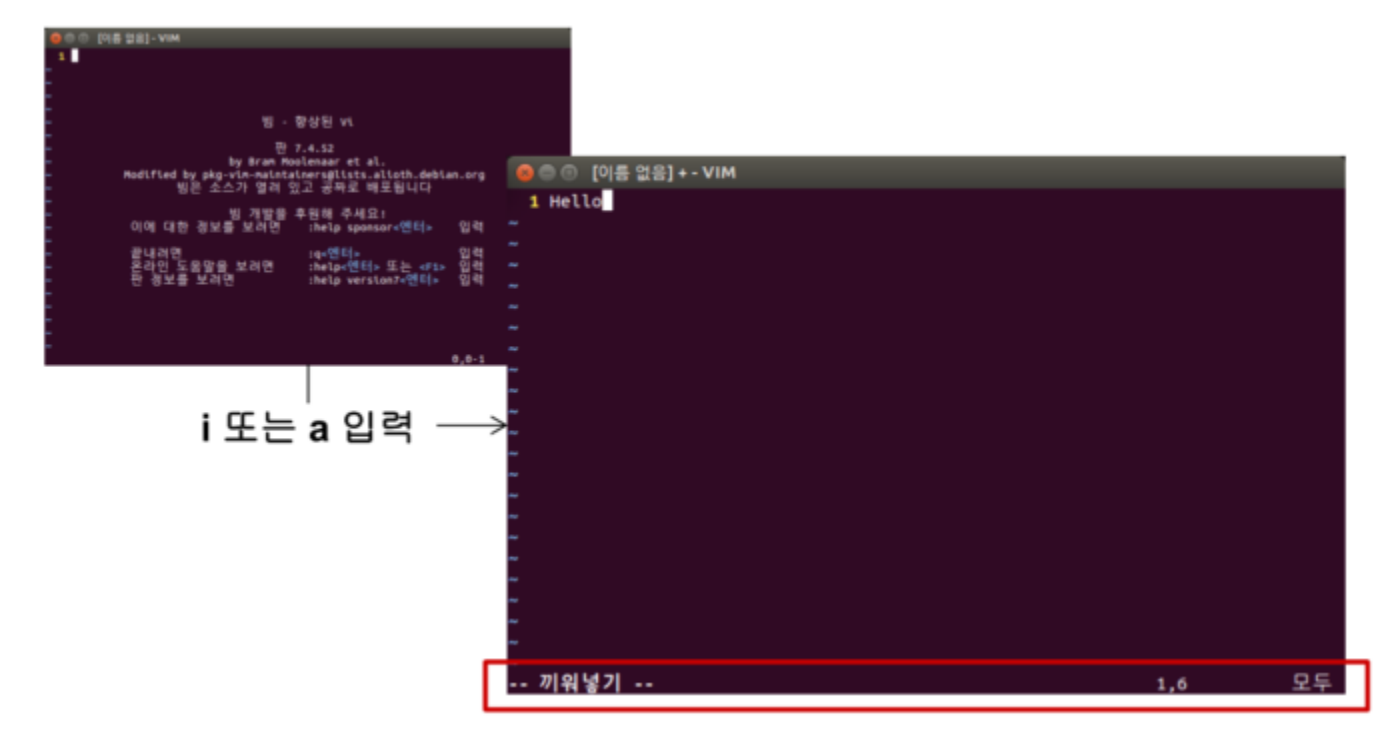

### **Command-line Mode**

- Normal mode에서 : 를 누르면 Command-line mode 로 진입.
- 명령줄에 명령어를 입력하여 vim의 여러 기능을 사 용할 수 있는 모드.
	- w : 저장, q : 종료
	- ! : 강제명령 (ex : wq! , q!, 강제저장 및 강제종료 )

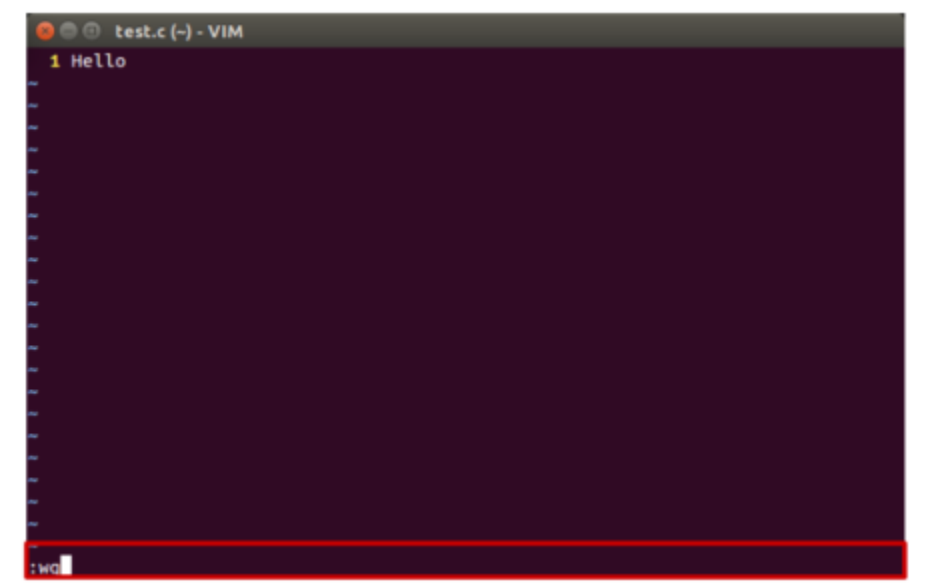

# **Vim** 기본 사용법 참고 자료

• Vim에 익숙하지 않거나 처음 접하는 경우, Vim에 기본 으로 포함된 tutorial인 vimtutor를 반드시 해볼 것

#### (Shell)

vimtutor

- 참고: System Settings User Accounts 본인 계정의 Language를 한국어로 변경 – logout & login하면 한글로 된 vimtutor를 볼 수 있다.
- 추가로 해볼만한 tutorial

– Interactive Vim tutorial<http://www.openvim.com/tutorial.html>

# **Vim** 명령어 참고 자료

• Vim Cheat Sheet : <https://vim.rtorr.com/lang/ko/> – 명령어가 잘 정리되어 있음 – 앞으로 계속 참고할만한 자료

• Vim에서 :help <명령어이름>을 입력하면 해당 명령어에 대한 도움말을 볼 수 있다.

# **Vim** 커서 이동 명령 요약

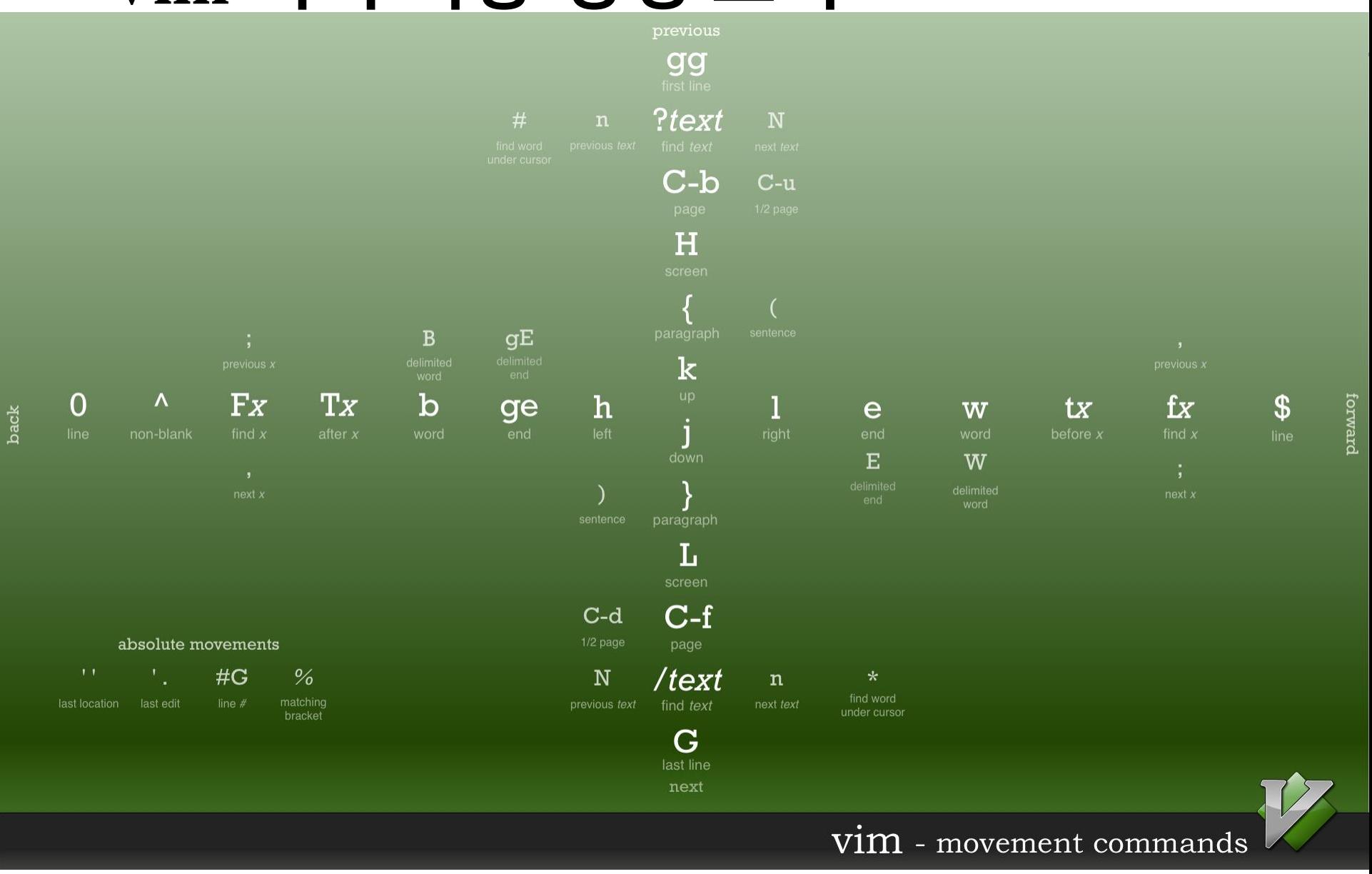

<https://bytebucket.org/tednaleid/vim-shortcut-wallpaper/raw/6f25ec82f84640e991a08345e6a28ec12f1d16a2/vim-shortcuts.png>

## **Vim Advanced Usage**

- Shell settings for convenient vim use
- .vimrc vim configuration file
- Vim visual mode
- Vim windows
- Vim plug-ins
- Vim color schemes
- For details, see the supplementary material: *6-Lab1- VimAdvanced.pdf*

# **"Hello World!"** 예제

### **Hello World** 예제

```
#include <stdio.h>
int main(void)
{
    printf("Hello world! \m");
    return 0;
}
```
- Click Dash button (Start button)
- Type "terminal" and click Terminal

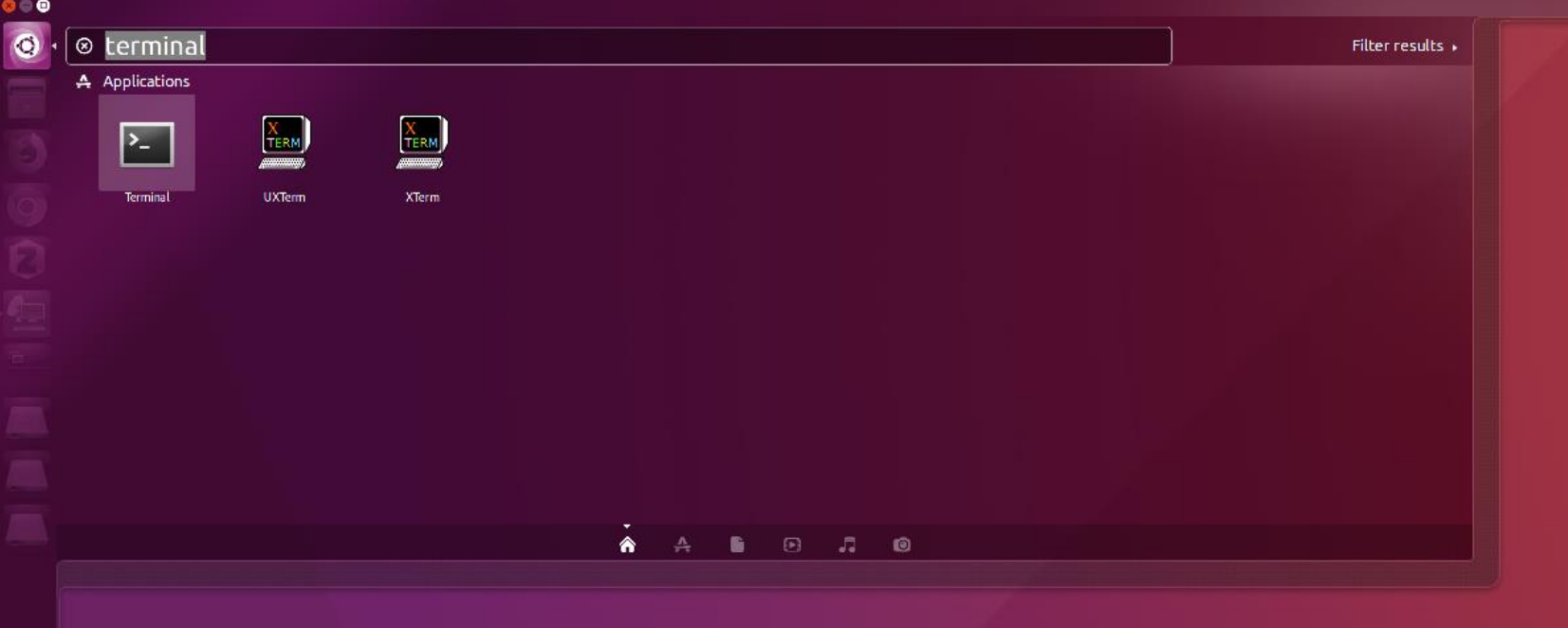

- \$ vim hello.c
- Press 'i' to enter *insert mode*.
- Type the hello world example code.
- Press ESC to return to *normal mode*.
- Press ':' to enter *command mode*.
- Type 'wq' and enter to save & quit.

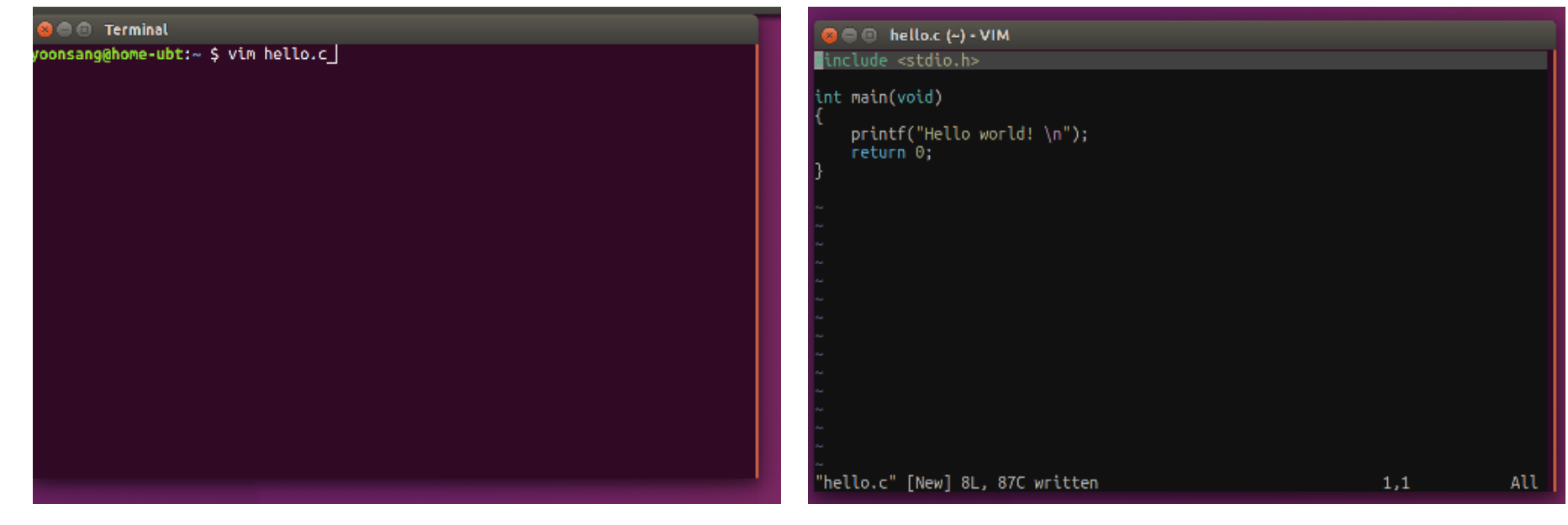

- \$ gcc hello.c (컴파일 & 링크)
- \$ ./a.out (생성된 실행파일 실행)
- 혹은
- \$ gcc -o hello hello.c (실행파일의 이름을 hello로 지정)
- \$./hello (생성된 실행파일 실행)

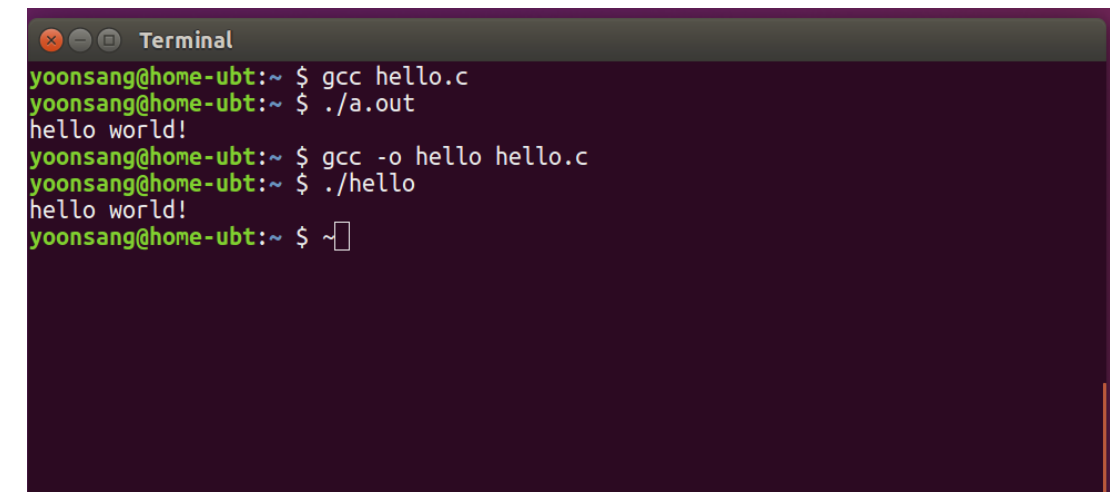

- vim 대신 gedit와 같은 다른 text editor를 사용해 서 편집 및 저장한 후 terminal에서 gcc로 컴파일 및 실행할 수도 있다.
- 하지만 vim에 익숙해지면 Linux/Unix 시스템 사 용 시 도움이 되는 부분이 많기 때문에, 본 강좌 의 실습에서는 vim을 사용하는 것을 권함.